# 6 QUICK TIPS ON USING **PINERGY'S SEARCH RESULTS**

Your Search is just the first step in narrowing down the perfect listing options. Now it's time to dig deep and find the best of the best. Pinergy's Search Results has been redesigned to be more modern, responsive, and useful. 100 properties becomes 20, and 20 becomes 5 as you find the right house, at the right price, in the right location - easier and faster than ever.

## **1** Sorting

Sorting your lists is now more intuitive, and it's easier to name, edit, and delete your saved sorts.

 $pin<sub>6</sub>$ 

**Edit S** 

View: CMA Ren

72000320

72013184

RAC

5 Wam

60 Gran

Home Contacts Listings Search Map Search C Cloud CMA Tools

Custom View: (P) Default

Norfolk, MA

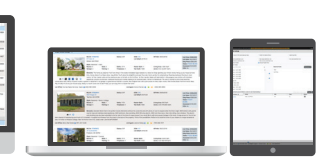

▼ <sup>@</sup> If Sort Boptions BSave Search & Attach Search **Z** A B \*

Options and Settings [ ] Training Library [ ] Forms @ Help Guide & Cr

 $\bullet$  x8  $\heartsuit$ 

oxi D

**0x23 EN VI EN O B**  $2x17$  2

\$244,900

\$369,900

\$1,650,000

05/05/2016 492

05/28/2016

pin individual listings for viewing on a list.

**4 Map View** Mapping your listings is now easier and allows you to

#### **2 Add/Remove Columns**

Add and ren as many (or columns as like in any co view. Sort th clicking the dots, and dr columns into order you w

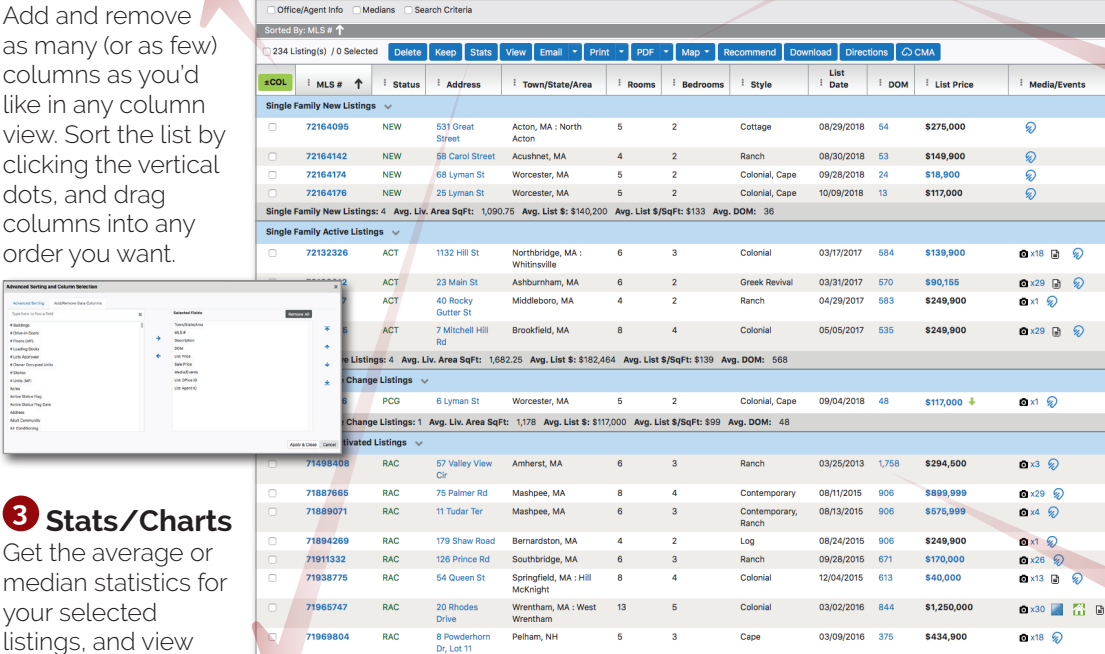

### **5 Attach Search to Contact(s)**

Attaching current searches to your Contacts is easy with the "Attach Search" button, which also allows you to assign email frequency, open house notifications, and more.

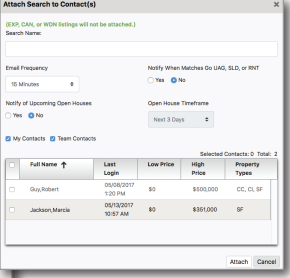

#### **6 Direct Links to Market History, Public Records, and More**

Click any blue text in the list to get instant access to details like Market History, Price Change History, Public Records, Photos, and Bing Maps.

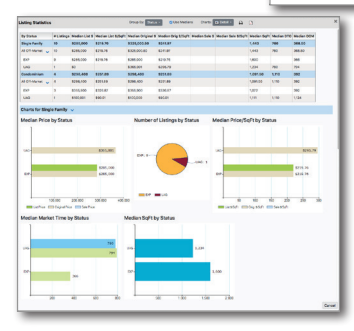

those statistics in colorful bar graphs and pie charts.

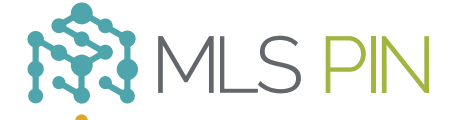

Split Entry

#### **MLS Property Information Network, Inc.**

904 Hartford Turnpike Shrewsbury, MA 01545 Phone: (508) 845-1011 Fax: (508) 845-7820 mlspin.com

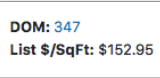